<span id="page-0-0"></span>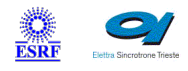

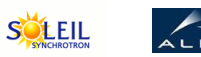

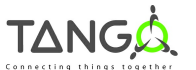

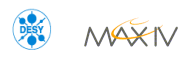

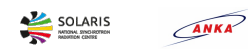

 $\mathbf{A}$ 

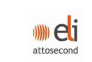

# **Keithley2701 Tango Cpp Class**

#### **Contents :**

- o [Description](#page-0-0)
- o **[Properties](#page-0-0)**
- o [Commands](#page-0-0)
	- **[State](#page-0-0)**
	- **[Status](#page-0-0)**
	- **[StartContinuousAcquisition](#page-0-0)**
	- [StopContinuousAcquisition](#page-0-0)
	- [DisplayString](#page-0-0)
	- **[Undisplay](#page-0-0)**
	- [SetOutputPort](#page-0-0)
	- [GetOutputPort](#page-0-0)
	- [ConnectCT](#page-0-0)
	- [ConnectResistor](#page-0-0)
	- [SetDCOutput](#page-0-0)
	- **[ResetTimestamp](#page-0-0)**
	- [ConnectChannel](#page-0-0)
	- **[Reset](#page-0-0)**
- [Attributes](#page-0-0)
	- **[LastVoltageValue](#page-0-0)**
	- **[BufferSize](#page-0-0)**
	- **[ThreadReady](#page-0-0)**
	- **[VoltageAndTimestampBuffer](#page-0-0)**
- [States](#page-0-0)

#### **Keithley2701 Class Identification : Keithley2701 Class Inheritance :**

Contact : at esrf.fr - peru Class Family : Instrumentation Platform : Unix Like Bus : Ethernet Manufacturer : none Manufacturer ref. :

[Tango::DeviceImpl](http://www.esrf.eu/computing/cs/tango/tango_doc/kernel_doc/cpp_doc/) ■ Keithley2701

#### **Keithley2701 Class Description :**

This device server is intended to drive a Keithley 2701 digital multimeter (DMM). It has been developped in the framework of the parametric current

transformer in use at ESRF. It does not cover all the features of this equipment but only those required for this project. A 7706 multiplexer card can be installed inside the DMM. It

# **Keithley2701 Properties :**

# **There is no class properties**

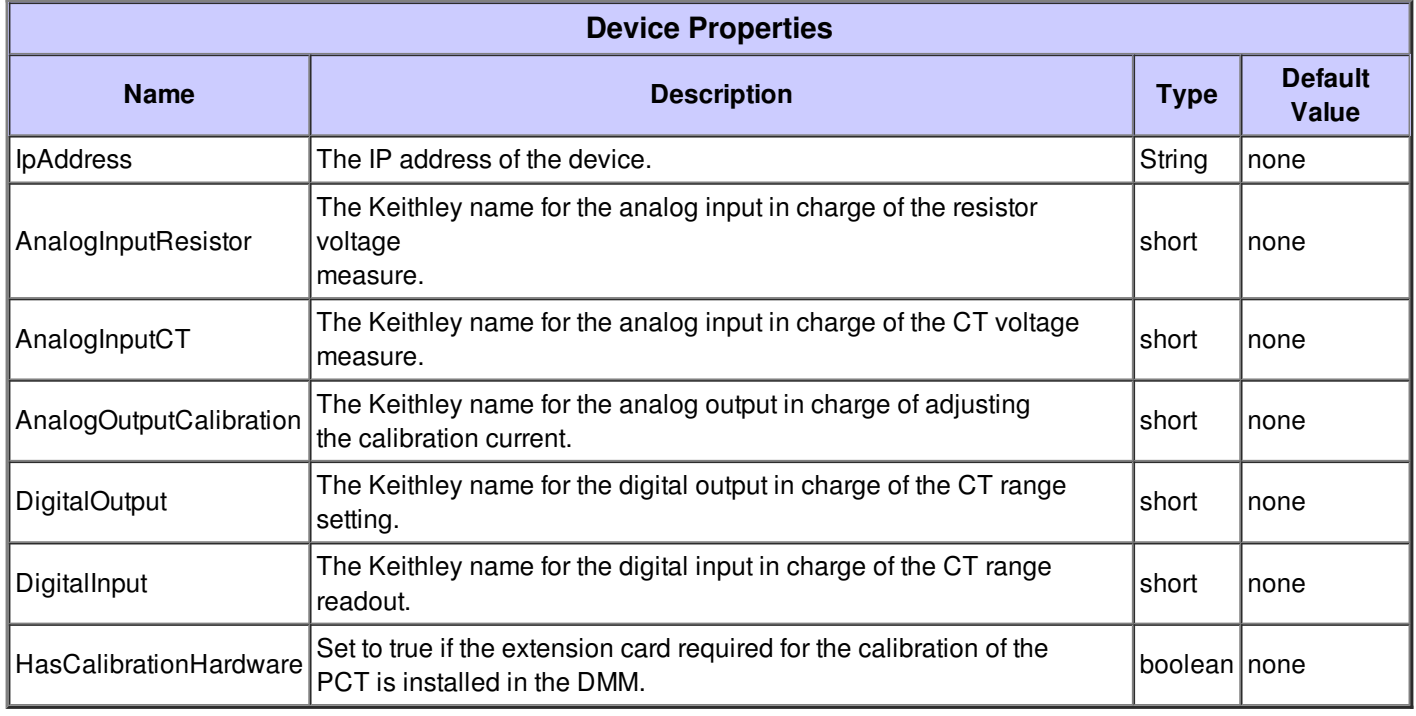

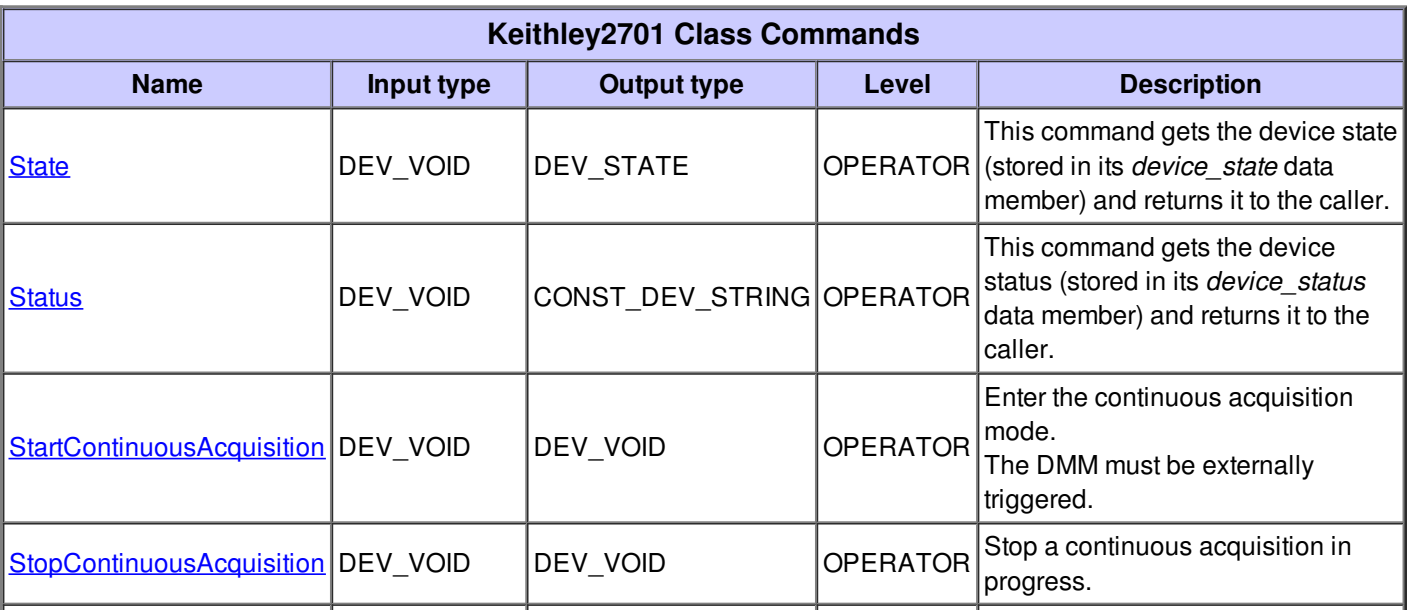

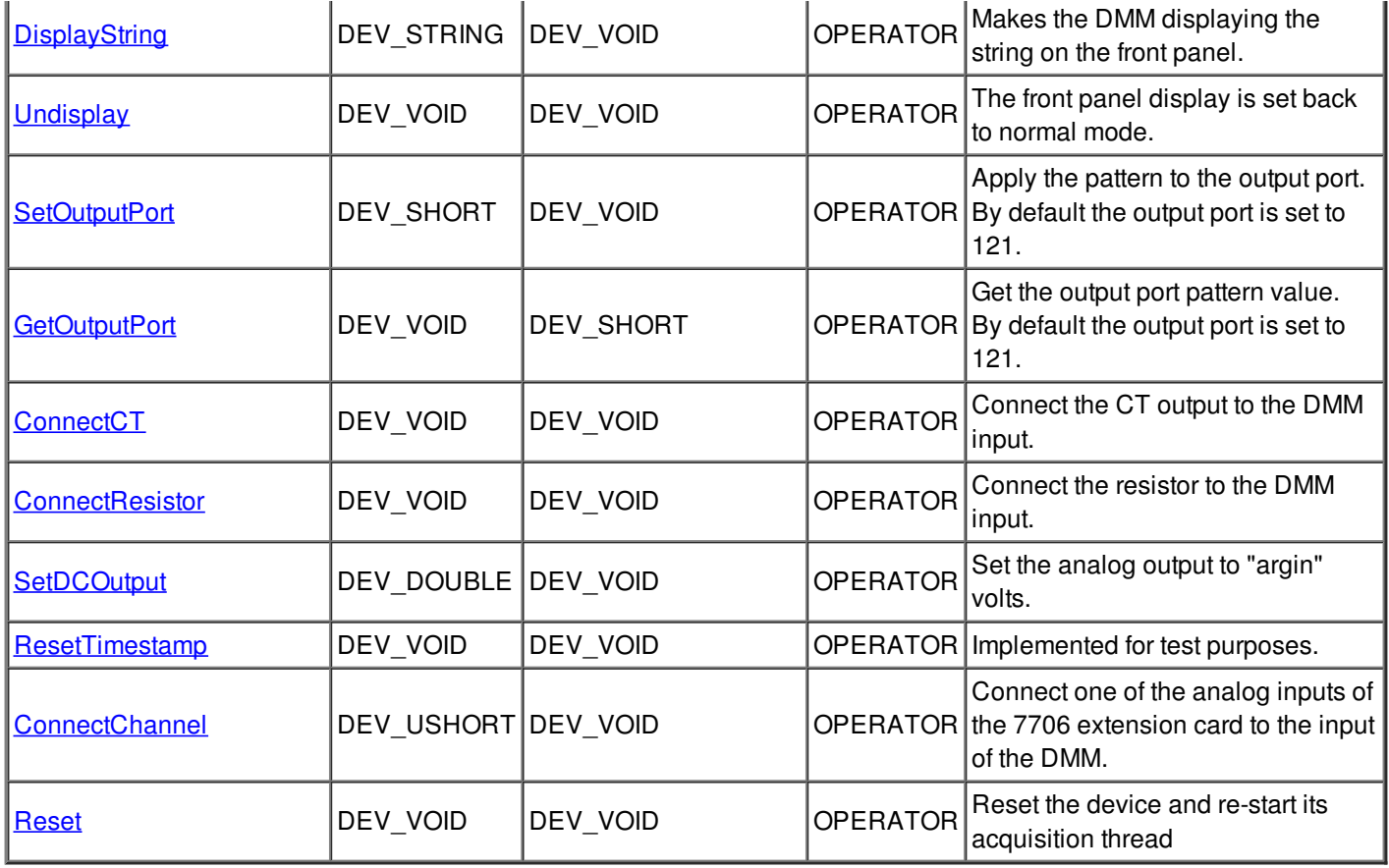

## **Command State :**

This command gets the device state (stored in its *device\_state* data member) and returns it to the caller.

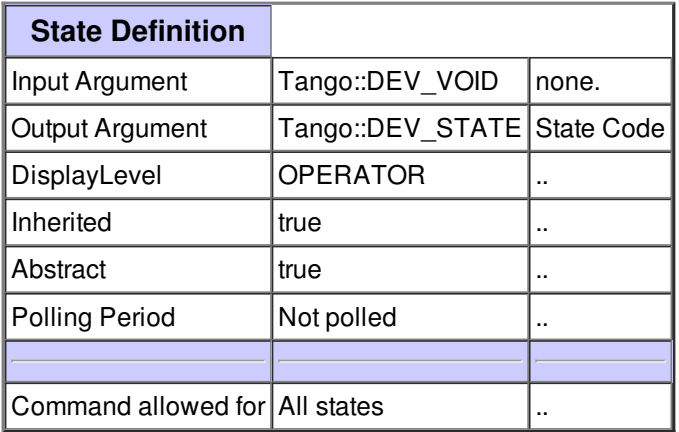

## **Command Status :**

This command gets the device status (stored in its *device\_status* data member) and returns it to the caller.

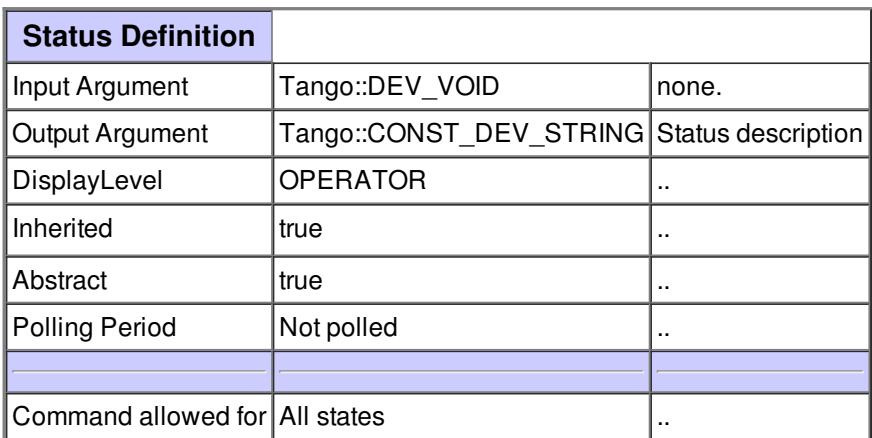

## **Command StartContinuousAcquisition :**

Enter the continuous acquisition mode. The DMM must be externally triggered.

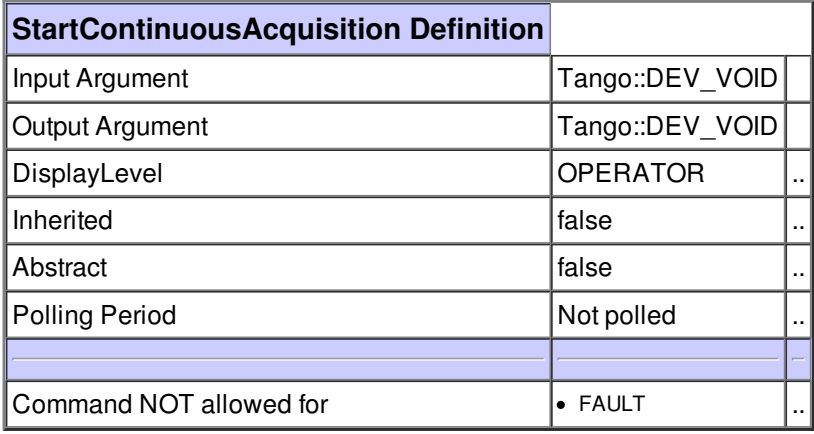

# **Command StopContinuousAcquisition :**

Stop a continuous acquisition in progress.

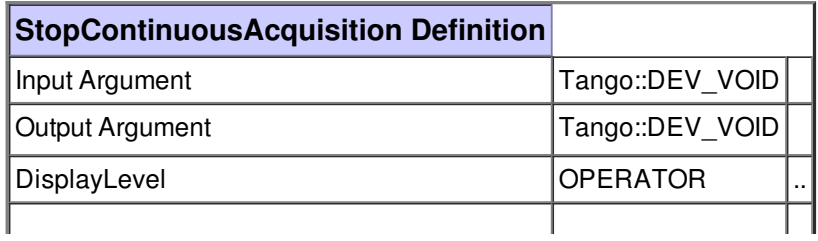

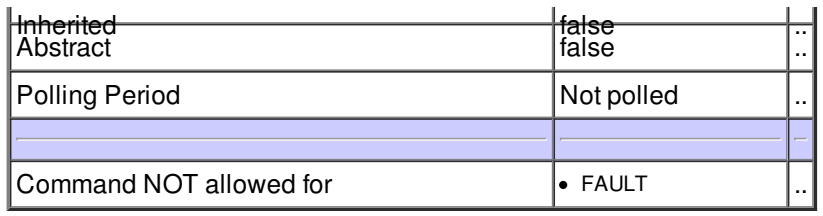

# **Command DisplayString :**

Makes the DMM displaying the string on the front panel.

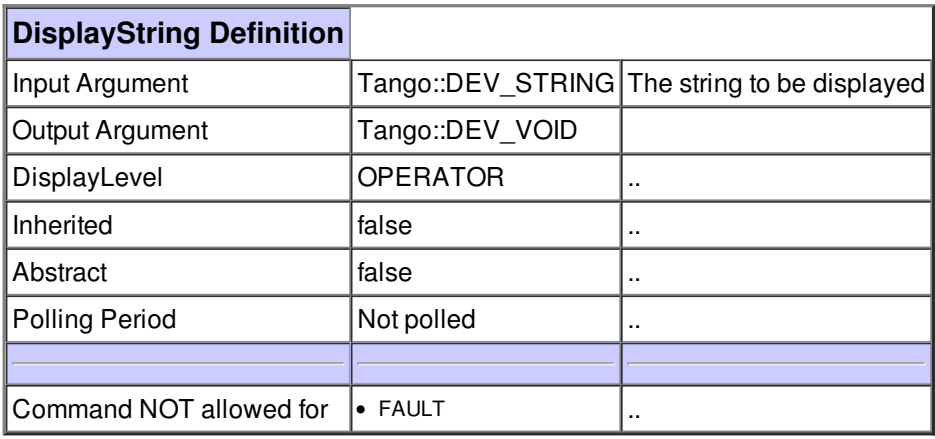

## **Command Undisplay :**

The front panel display is set back to normal mode.

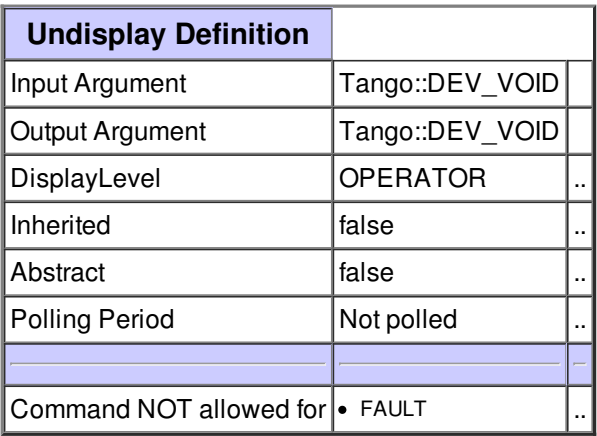

## **Command SetOutputPort :**

Apply the pattern to the output port. By default the output port is set to 121.

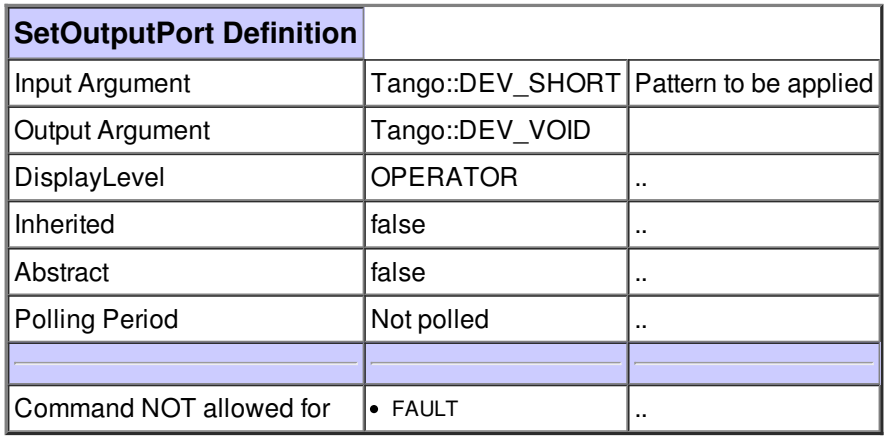

## **Command GetOutputPort :**

Get the output port pattern value. By default the output port is set to 121.

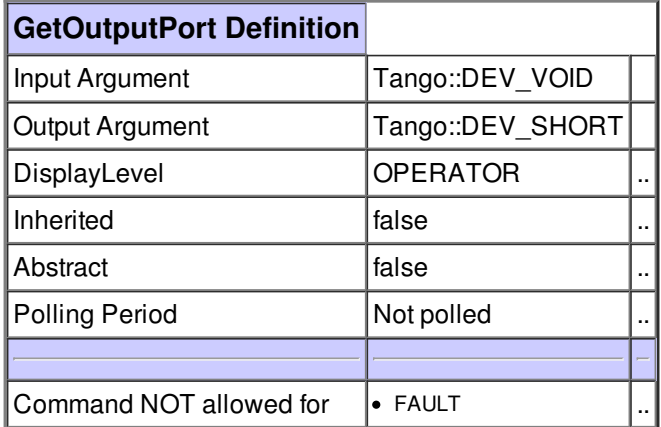

# **Command ConnectCT :**

Connect the CT output to the DMM input.

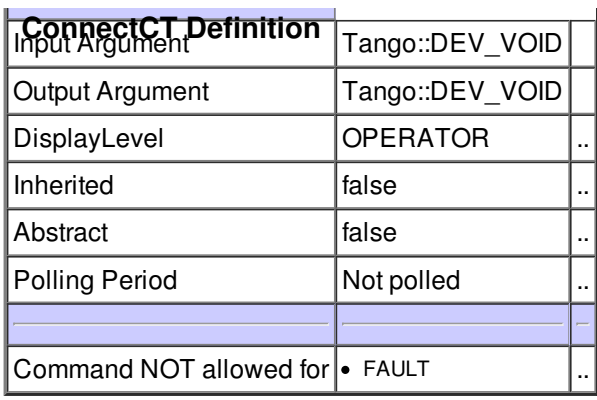

# **Command ConnectResistor :**

Connect the resistor to the DMM input.

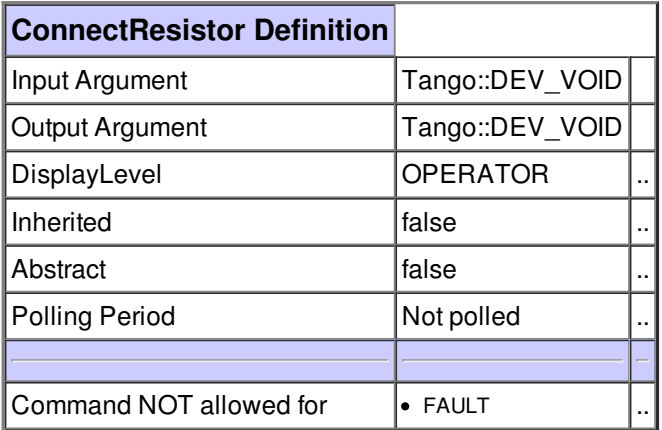

# **Command SetDCOutput :**

Set the analog output to "argin" volts.

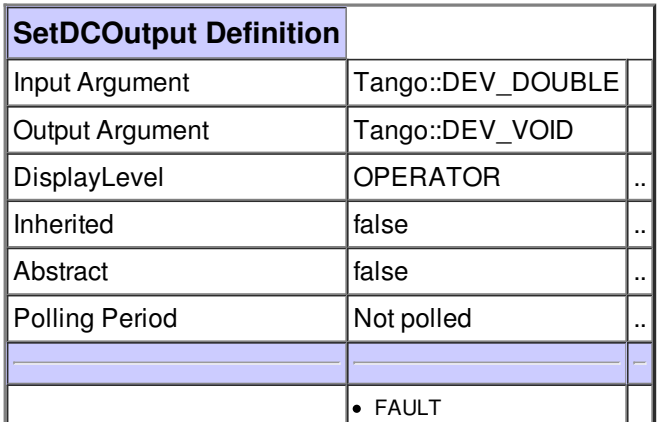

## **Command ResetTimestamp :**

Implemented for test purposes.

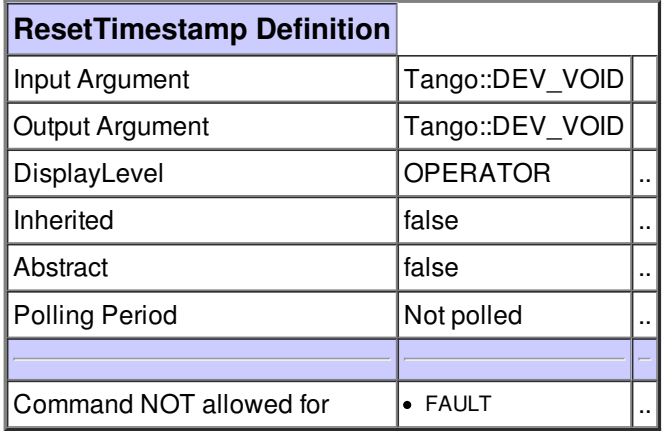

# **Command ConnectChannel :**

Connect one of the analog inputs of the 7706 extension card to the input of the DMM.

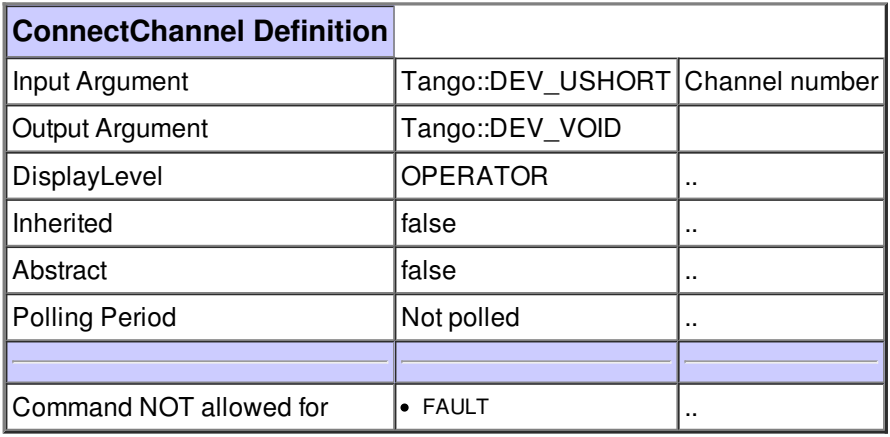

#### **Command Reset :**

Reset the device and re-start its acquisition thread

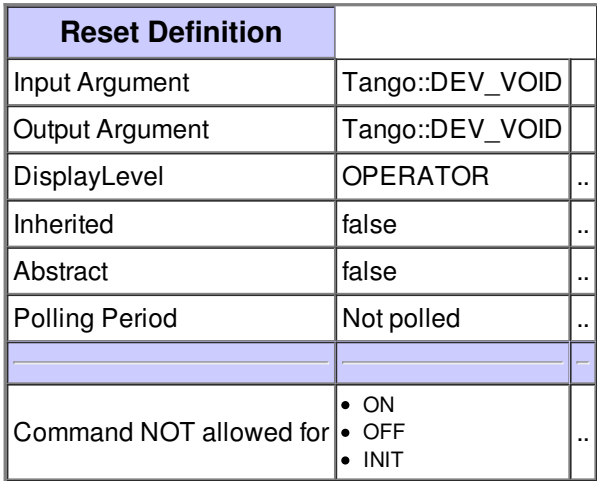

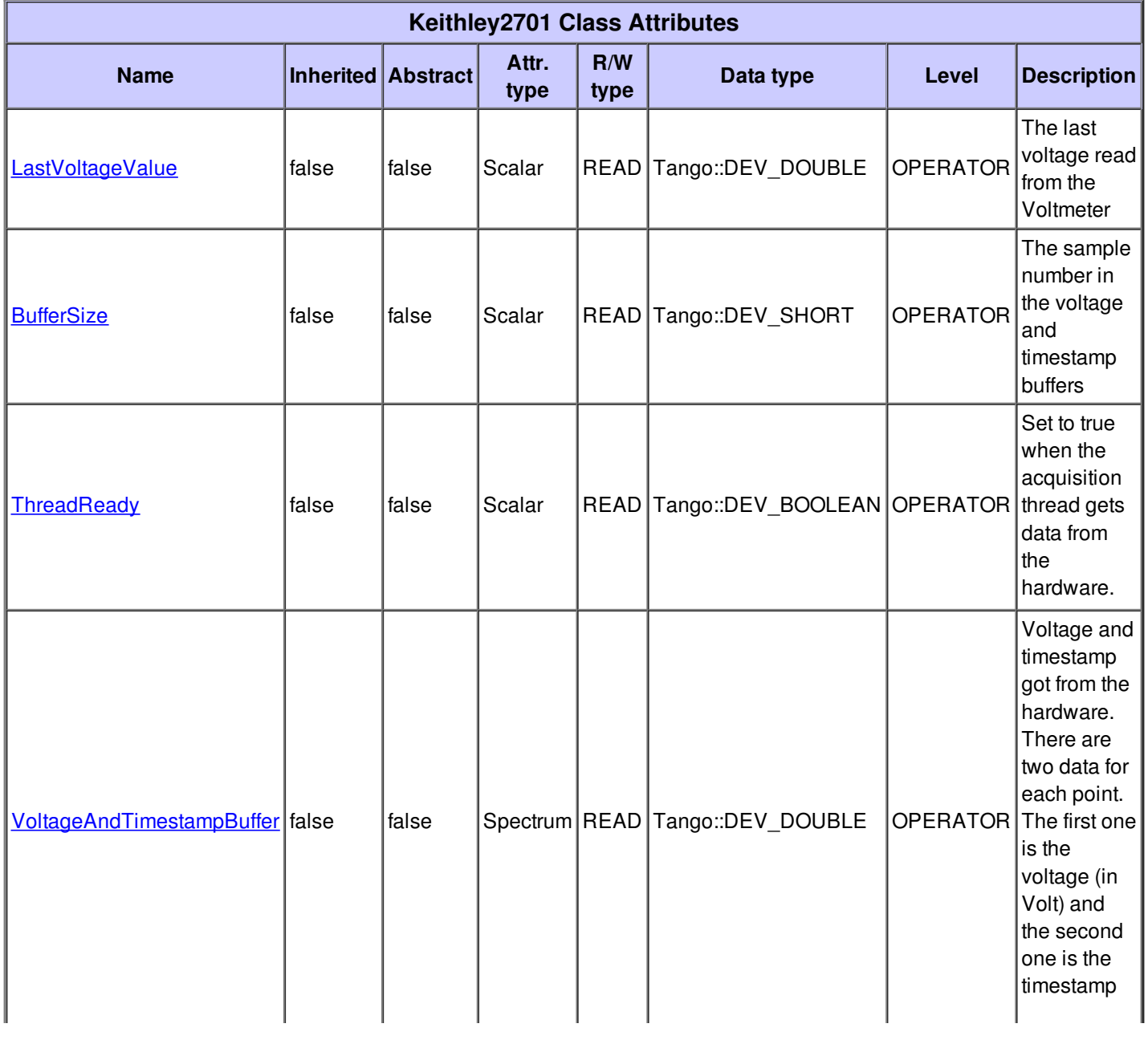

J

**There is no dynamic attribute defined.**

#### **Attribute LastVoltageValue :**

The last voltage read from the Voltmeter

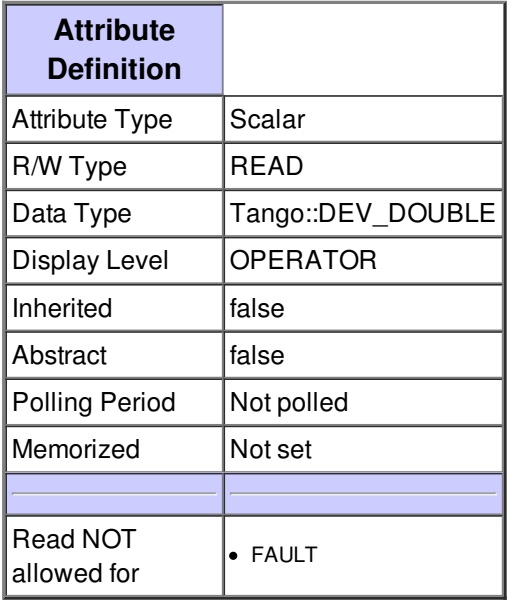

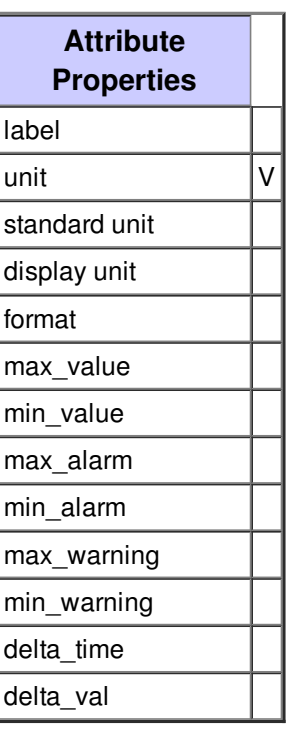

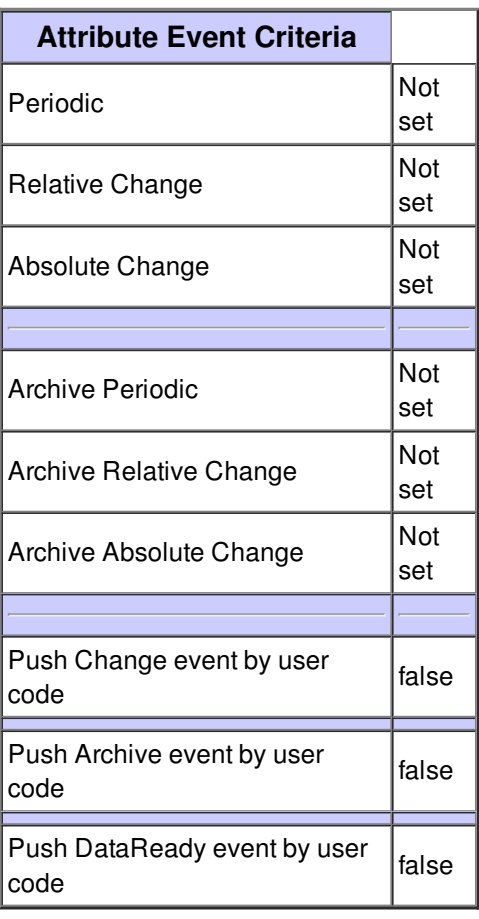

#### **Attribute BufferSize :**

The sample number in the voltage and timestamp buffers

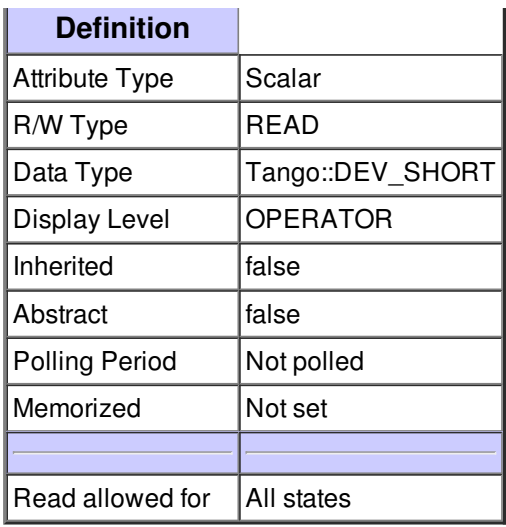

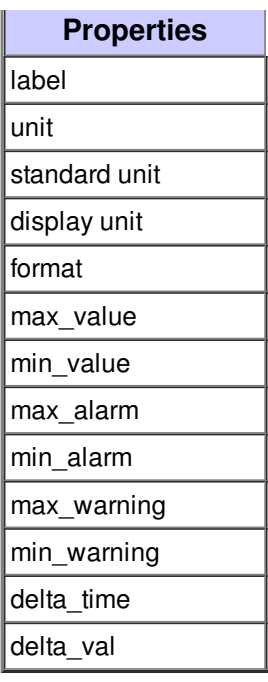

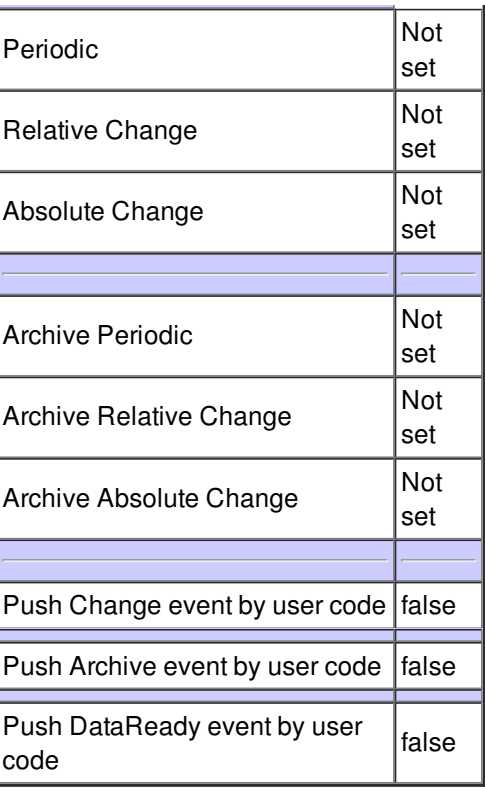

# **Attribute ThreadReady :**

Set to true when the acquisition thread gets data from the hardware.

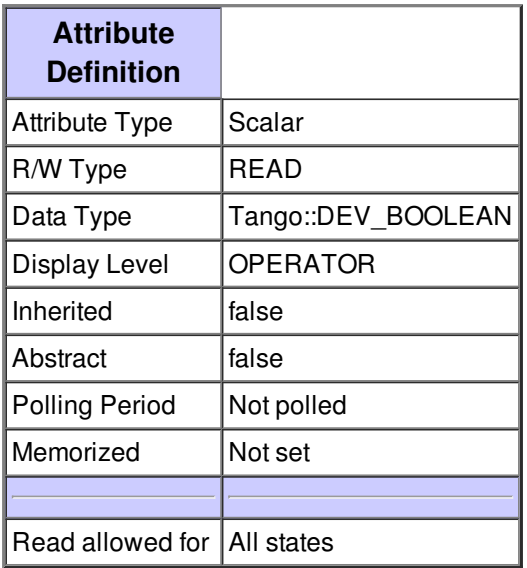

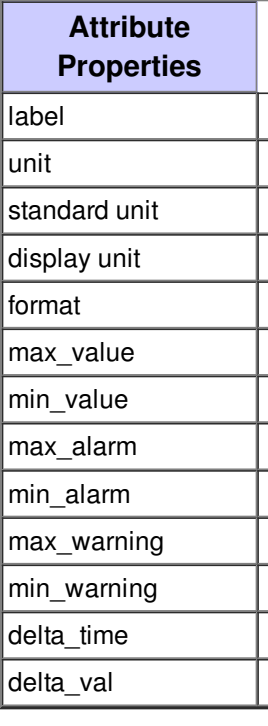

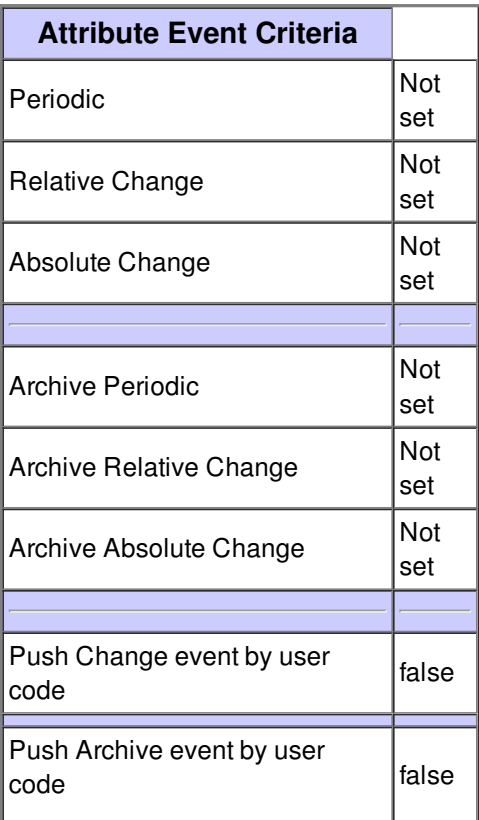

## **Attribute VoltageAndTimestampBuffer :**

Voltage and timestamp got from the hardware. There are two data for each point. The first one is the voltage (in Volt) and the second one is the timestamp (in Sec)

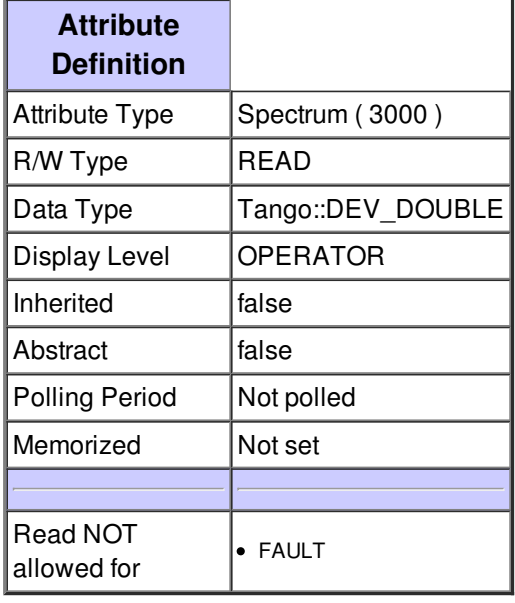

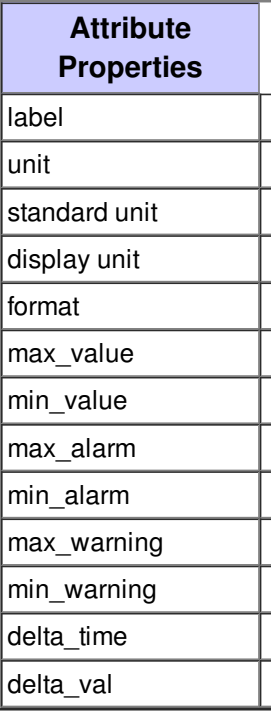

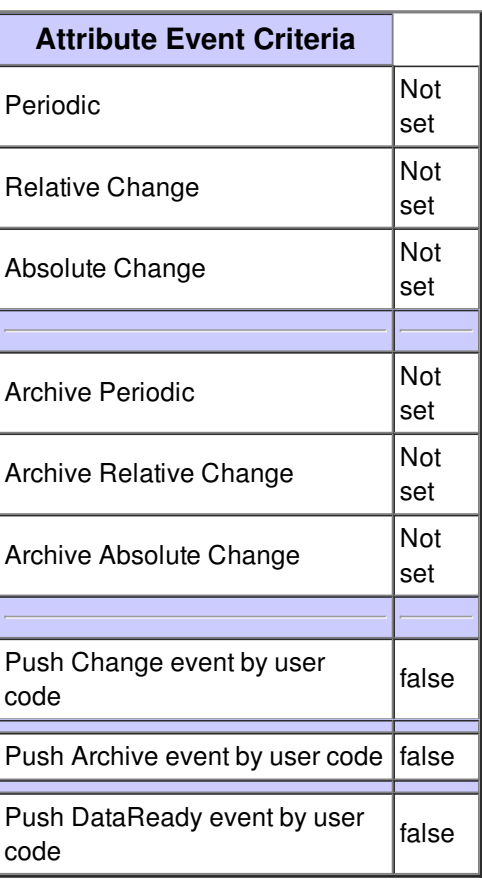

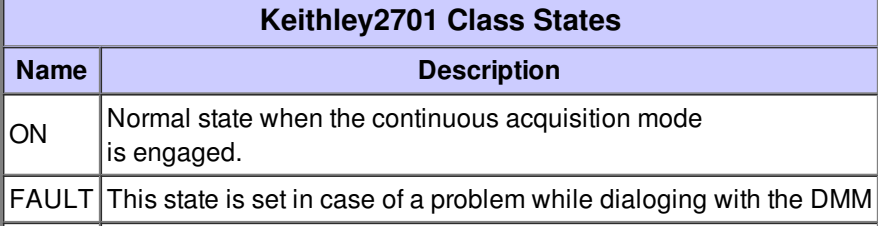

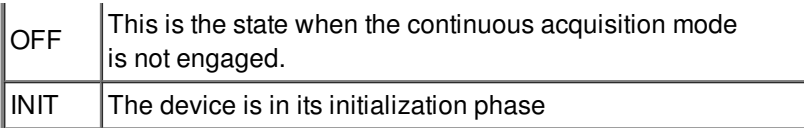